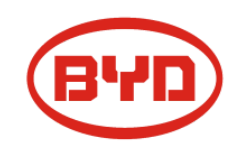

# **Benutzerhandbuch für Ladegeräte**

# **BYD Battery-Box H 6.4-11.5, B-Plus 1.28**

Version 1.0

# **1. Einleitung**

Dies ist eine Kurzanleitung für das Ladegerät, mit dem das Batteriemodul der BYD Battery-Box H 6.4-11.5 geladen wird. Damit werden die Batteriemodule mit elektrischen Strom aus dem öffentlichen Stromnetz geladen. Diese Anleitung gilt nur für die Batteriemodule B-Plus 1.28 der B-Box H64-11.5. Bei Verwendung mit anderen Batteriemodulen können Schäden auftreten.

# **2. Anschluss**

## **2.1 Checkliste**

Überblick über den Lieferumfang:

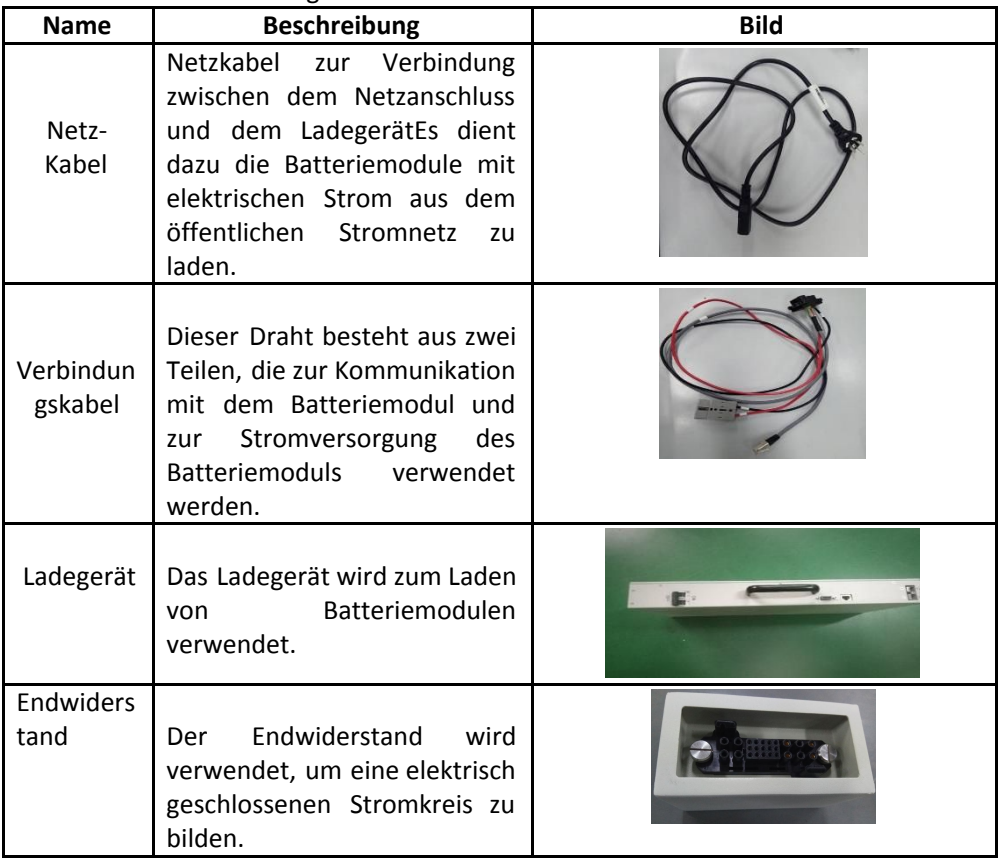

### **2.2 Verbindung zwischen Batteriemodul und Netz**

Schließen Sie den Endwiderstand an die Unterseite des Batteriemoduls an und verbinden Sie das Verbindungskabel zwischen dem Ladesystem und dem Batteriemodul wie folgt:

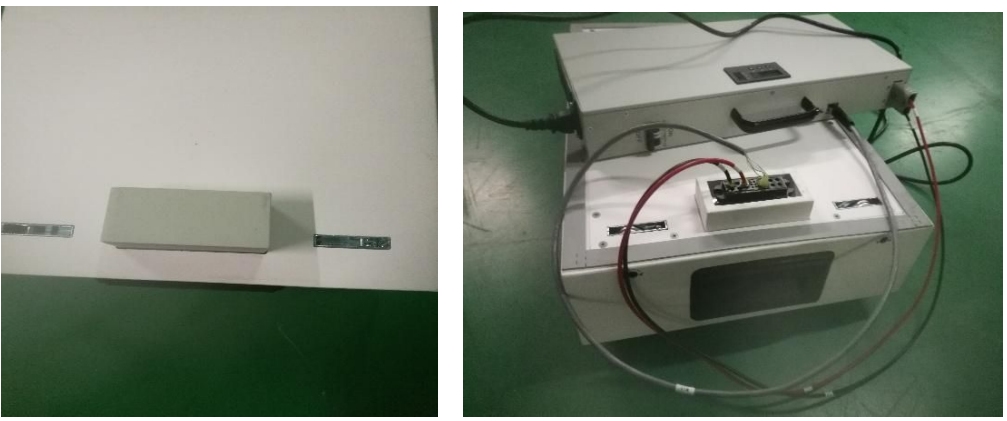

Schließen Sie das Netzkabel zwischen Netz und Ladegerät an:

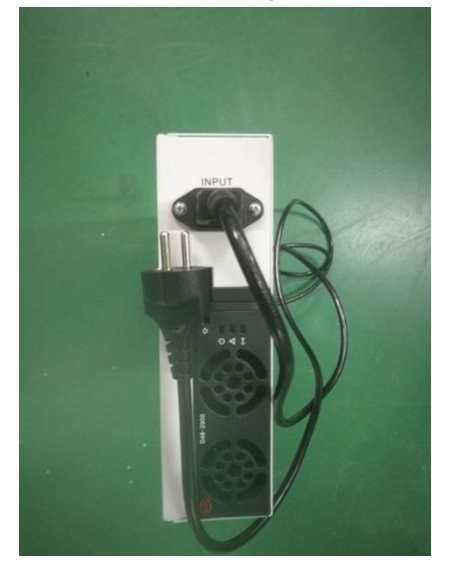

# **3. Ladeverfahren**

Das Ladegerät ist in der Lage auf einen vorher eingestellten Ladezustand (SOC-Level, für gewöhnlich 100%) zu laden und beendet dann den Ladevorgang automatisch. Details hierzu finden Sie in Abschnitt 5.

Schalten Sie den Schalter am Ladegerät ein, das LCD-Feld sollte aufleuchten. Wählen Sie dann den gewünschten SOC Wert unter "ChgSOC" und die Startoption "Ja".

Wenn die grüne LED blinkt, wird das Batteriemodul geladen.

Wenn die grüne LED kontinuierlich leuchtet, ist das Batteriemodul zuende geladen.

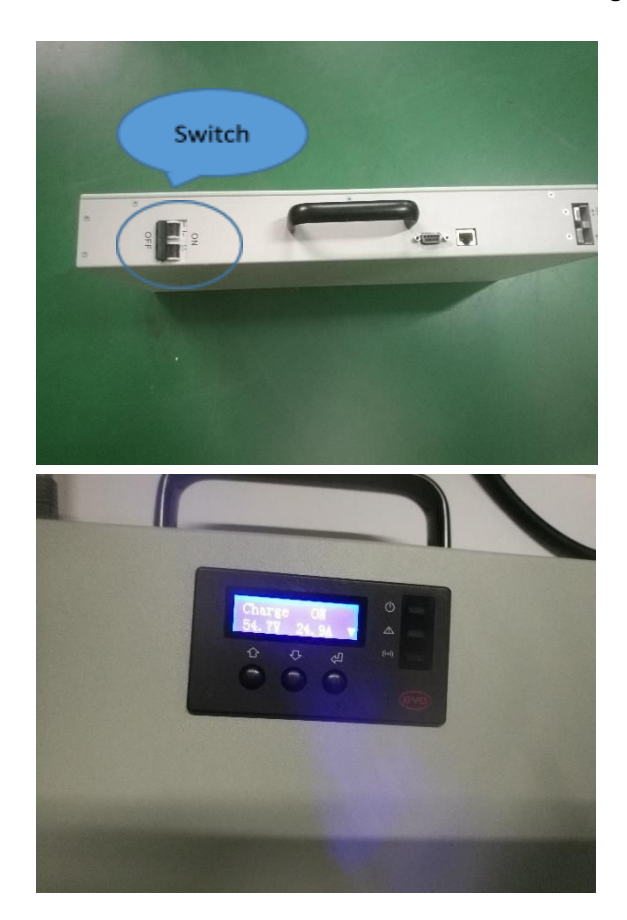

# **4. Ladewarnung**

Wenn die rote LED aufleuchtet und ein Alarmton hörbar ist, bedeutet dies, dass ein Fehler im System aufgetreten ist. Im LCD-Display können Sie nachschauen, welche Fhler aufgetreten ist. Details hierzu finden Sie in Abschnitt 5.

# **5. LCD-MENÜ**

## **5.1. Das gesamte LCD-Feld wird wie folgt angezeigt:**

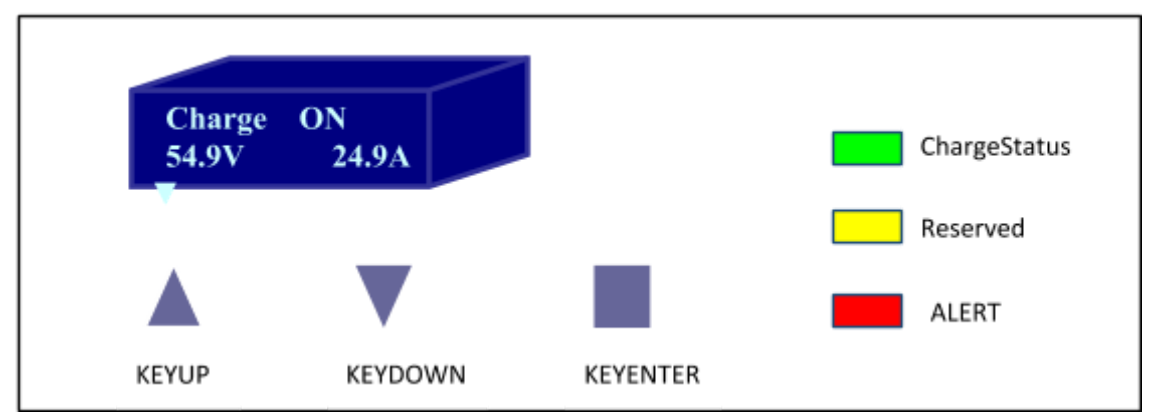

- (1) Tasten
	- AUF: Taste zum Navigieren im Auswahlmenü
	- AB: Taste zum Navigieren im Auswahlmenü

- ENTER: Taste zum Bestätigen einer Auswahl. Durch langes Drücken (3 Sekunden) gelangen Sie zur vorigen Seite.

- (2) LEDs
	- Grün (blinkend): Batteriemodul wird geladen
	- Grün (konstant): Batteriemodul ist voll geladen
	- Gelb: Wartemodus
	- Rot: Fehlermeldung
- (3) LCD-Display
	- Das LCD DIsplay dient zur Navigation im Einstellungsmenü. Außerdem können hier im Fehlerfall die Fehlerbeschreibung eingesehen werden.

### **5.2 Drücken Sie einfach die Auf- und Ab-Taste, um zu den folgenden 6 Seiten zu wechseln:**

(1) Grundlegenden Informationen zu Spannung und Stromausgang

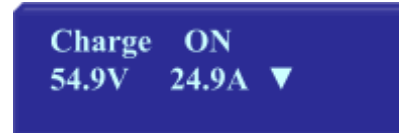

CHARGE / FULL / ALARM / OFF:

Es gibt vier Zustände für die linke Spalte.

CHARGE: Batteriemodul lädt;

FULL: Batteriemodul hat gewünschten SOC erreicht

ALARM: Fehler.

OFF: Standard, wenn Ladegerät eingeschaltet und im Stand-By ist.

Der Wert darunter zeigt die aktuelle Ladespannung an.

### ON / OFF:

Es gibt zweiZustände für die linke Spalte.

Im Ladegerät befindet sich ein Relais. ON: Relais geschlossen, Schaltkreis geschlossen OFF: Relais offen, Schaltkreis nicht geschlossen Der Wert darunter zeigt den aktuellen Ladestrom an.

(2) Seriennummer des Batteriemoduls.

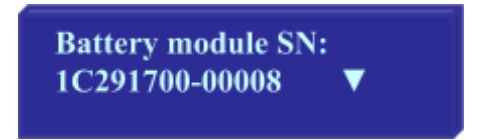

(3) Kommunikationsstatus

BATCOM: Status der Kommunikation zwischen Ladegerät und Batteriemodul POWER: Status der Kommunikation zwischen Ladegerät und AC/DC Einheit Im Fehlerfall wird "NC" angezeigt.

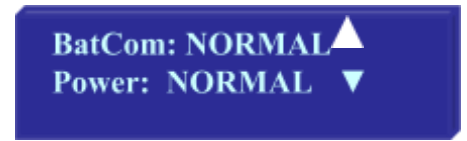

(4) Temperatur und Relais

TEMP: zeigt den Zustand der Zelltemperatur an

RELAY: zeigt den Zustand des Relais an

Im Fehlerfall wird "NC" angezeigt. Für die Temperatur ist das ab einen Wert oberhalb 75°C der Fall.

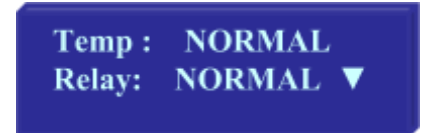

(5) Spannung und Ladezustand

BATVOL: zeigt die Gesamtspannung des Batteriemoduls SOC: zeigt den aktuellen Ladezustand in Amperestunden an.

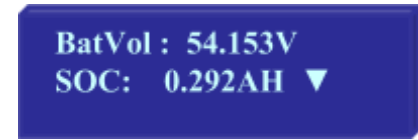

(6) Zellspannung

VOLMIN: Zeigt die geringste gemessene Spannung in den Zellen an VOLMAX: Zeigt die größte gemessene Spannung in den Zellen an

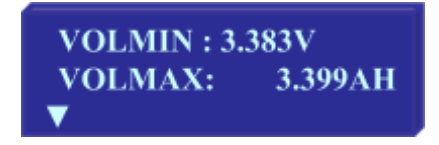

#### (7) Zelltemperatur

TEMPMIN: zeigt die geringste gemessene Temperatur in den Zellen an TEMPMAX: zeigt die größte gemessene Temperatur in den Zellen an

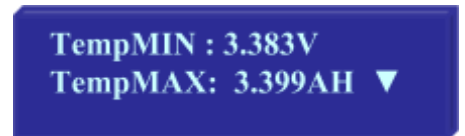

(8) Zustand des Batteriemoduls und der Verbindung

CIRCUIT: zeigt den Verbindungsstatus zwischen Ladegerät und Batteriemodul an. Wenn der Stromkreis nicht geschlossen ist (zB fehlender Endwiderstand), dann wird "NC" angezeigt

BATSTA: zeigt den Zustand des Batteriemoduls an. Wenn eine Zelle eine Spannung von weniger als 1.5V aufweist, wird hier der Fehler "NC" angezeigt.

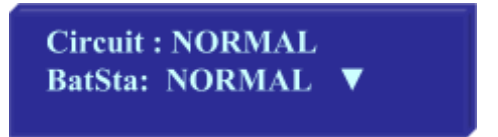

### **5.3 Menü**

(1) Hauptmenü

Es gibt folgende Untermenüs für das Hauptmenü: ChgSet, Parameter und Einstellungen

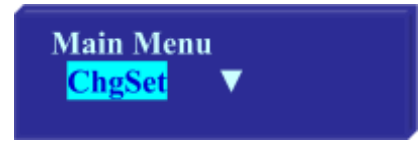

(2) Untermenü "ChgSet"

Hier sind die Parameter CurSoc, ChgSoc und Start: CURSOC: zeigt aktuellen SOC des Moduls

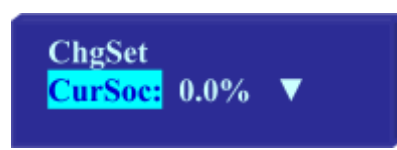

CHGSOC: hier können Sie den gewünschten SOC eintragen durch Betätigen der Taste ENTER, sowie AUF und AB.

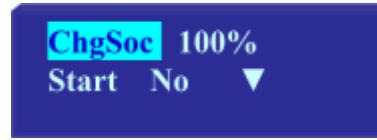

START: Durch Drücken der ENTER Taste starten Sie den Ladevorgang

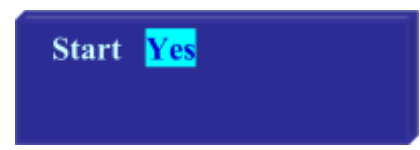

#### (3) Parameter

Drücken Sie erneut die Eingabetaste, dann können Sie die Auf- und Ab-Taste drücken, um die Spannung jeder Zelle zu erhalten. Sie können die Eingabetaste länger als 3 Sekunden zurück zum "Hauptmenü" drücken.

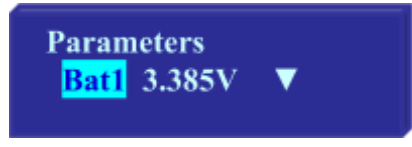

### (4) Einstellungen

Die folgende Funktionseinstellung ist für Fachpersonal vorgesehen und ist passwortgeschützt. Hier wird das Ladelimit des Systems festgelegt.

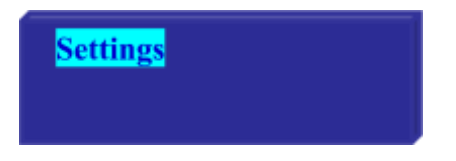

#### **Hauptsitz**

China BYD Lithium Batterie Co., LTD E-Mail: eubatterygrp[@ byd.com](mailto:CS.LEDlighting@byd.com) Tel: +86 0755 89888888 Fax: 0755-8961 9653 Adresse: No.1 Baoping Road, Baolong Industrie Stadt, Longgang Shenzhen, 518116, China

### **Lokale Kontakte**

Australien Alps Power Pty Ltd Kundendienst Postfach: service@alpspower.com.au Telefon: +61478 140 287 Adresse: U201 15Chatham Road West Ryde NSW 2114 Australien

#### Europa

EFT-Systems GmbH Kundendienst Postfach: [service@eft-systems.de](mailto:service@eft-systems.de) Telefon: +49 9352 8523999 Website: [www.eft-systems.de](http://www.eft-systems.de/)

### UK

Speichern Renewable Energy Customer Service Mailbox: [info@srenergy.co.uk](mailto:info@srenergy.co.uk) Telefon: +44 (0) 2037695998 Webseite: [www.srenergy.co.uk](http://www.srenergy.co.uk/)

Copyright: © BYD Lithium Battery Company Limited. Alle Rechte vorbehalten.